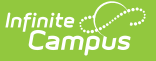

### **Portal Overview**

Last Modified on 03/11/2024 8:45 am CDT

#### Managing Portal [Preferences](http://kb.infinitecampus.com/#managing-portal-preferences) | [Generating](http://kb.infinitecampus.com/#generating-portal-reports) Portal Reports | For Parents and [Students](http://kb.infinitecampus.com/#for-parents-and-students)

#### **PATH:** System Administration > Portal

The Campus Portal provides parents/guardians and students access to student information and school communications. This is an optional feature free-of-charge to the school district. Students and parents/guardians must have received a Portal URL to access the Campus Portal and the School District should establish Terms of Use and review the [Portal](https://kb.infinitecampus.com/help/portal-setup-admin) Setup information prior to allowing access.

The Portal folder in System Administration provides schools with configuring features available to parents and students on the Portal. In addition, Self Service preferences, the Portal Usage Report and the Portal Request Summary Report are located in this folder.

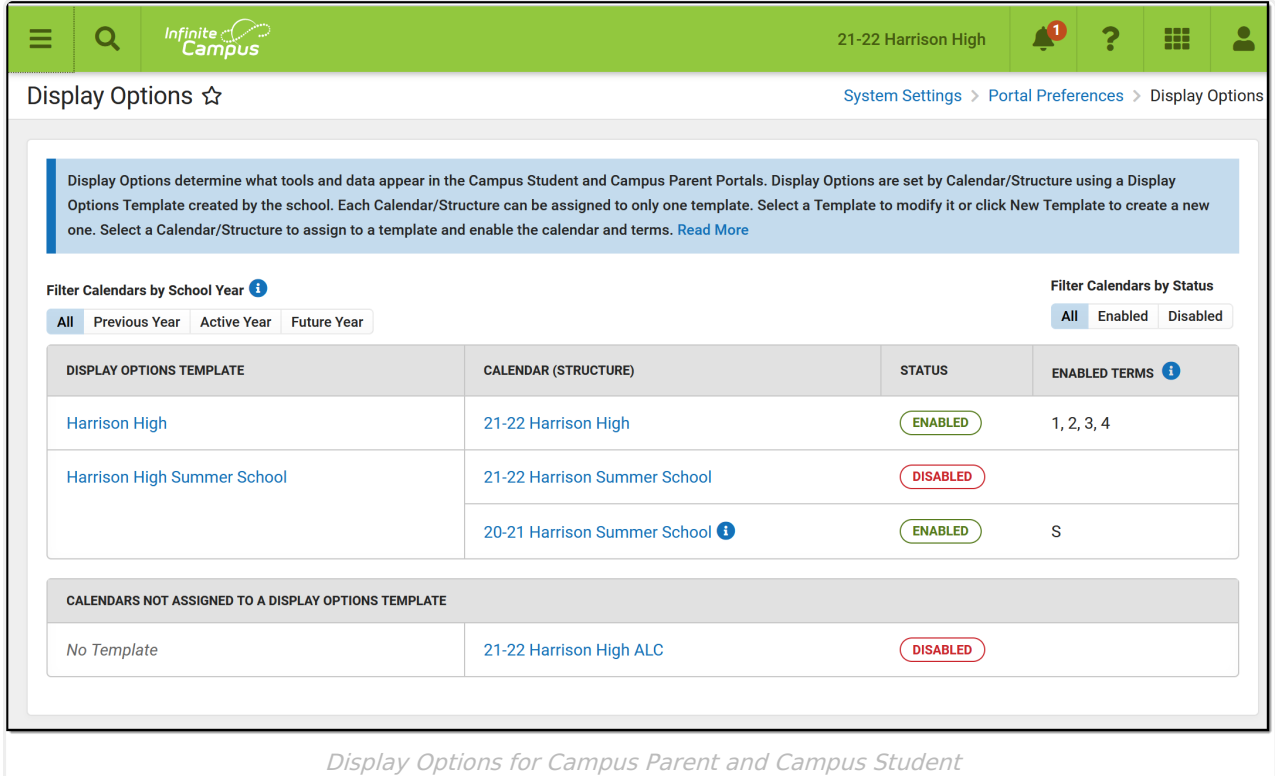

See the Portal Tool [Rights](https://kb.infinitecampus.com/help/tool-rights-portal) for a description of applicable tool rights for this area.

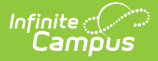

### **Managing Portal Preferences**

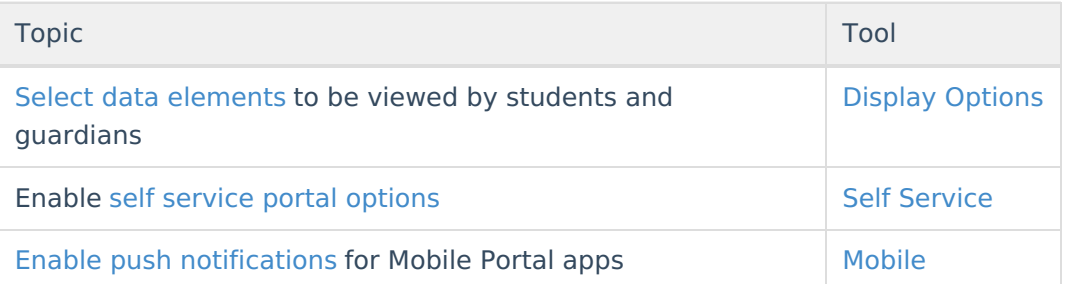

## **Generating Portal Reports**

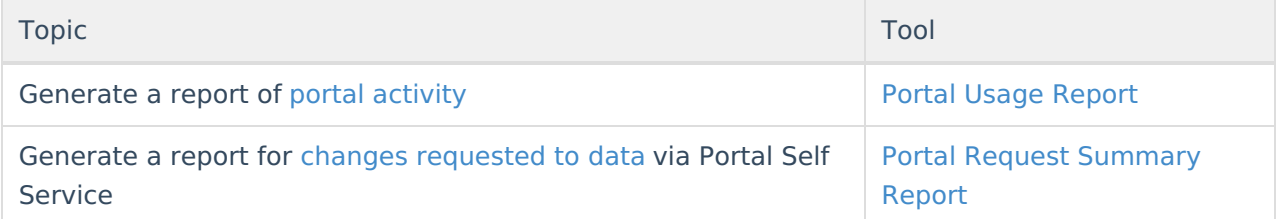

# **For Parents and Students**

The [Campus](https://kb.infinitecampus.com/help/campus-student-portal) Student Portal and [Campus](https://kb.infinitecampus.com/help/campus-parent-portal) Parent Portal articles describe the tools available for students and parents.